## 武雄市 申告相談 予約サイト 操作方法

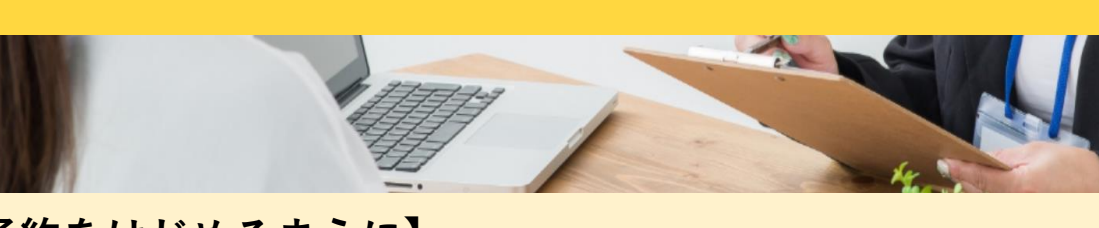

**【予約をはじめるまえに】** ・ご希望の申告相談日時を決めておく。 (申告相談日程及び会場は別紙「◇◇申告がはじまります◇◇」をご確認ください)

こちらの冊子を ご覧ください

由告がはじま

- ・ご自分のメールアドレスを確認しておく。
- ・「saga-takeo@tax-consul.jp」から送られてくるメールを受信できる設定にしておく。 **※ 迷惑メール設定等をされている方は解除してから予約してください。**

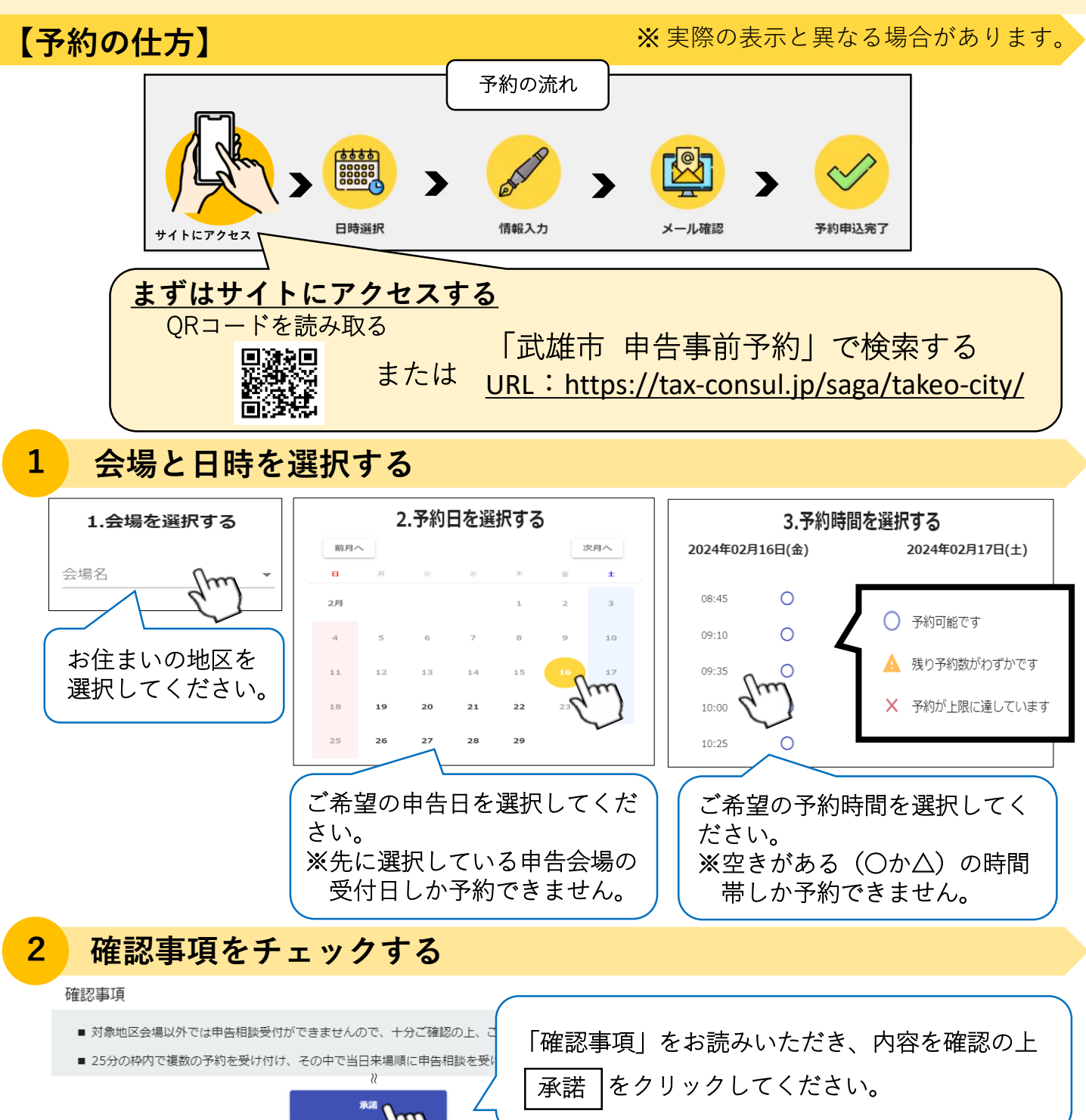

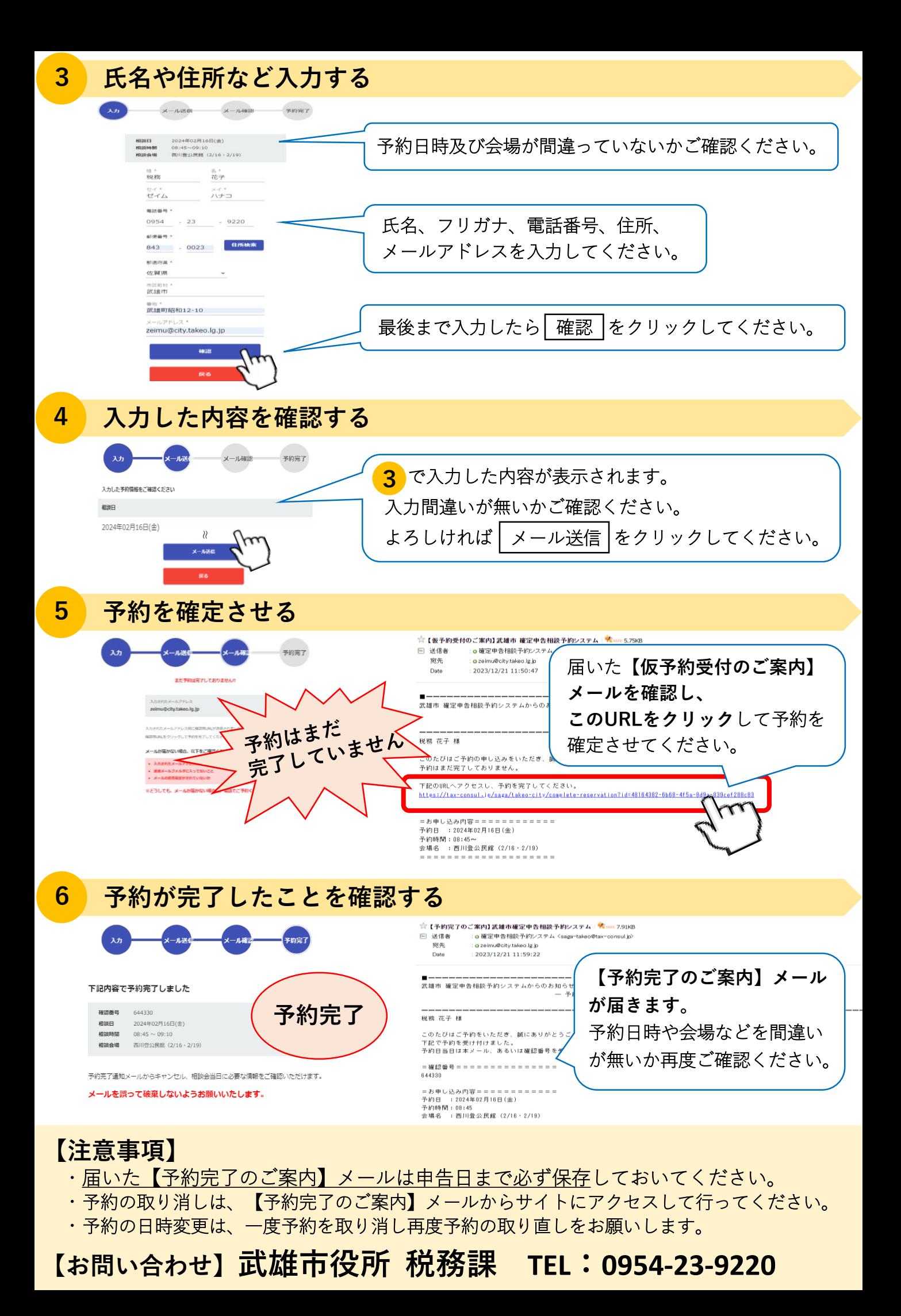